# HP Performance Agent Deployables

for the HP-UX, Linux and Sun Solaris Operating Systems

Software Version: 9.00, for HP Operations Manager for UNIX 8.x and 9.0

# Installation Guide

Document Release Date: August 2009 Software Release Date: August 2009

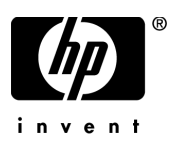

# Legal Notices

### **Warranty**

The only warranties for HP products and services are set forth in the express warranty statements accompanying such products and services. Nothing herein should be construed as constituting an additional warranty. HP shall not be liable for technical or editorial errors or omissions contained herein.

The information contained herein is subject to change without notice.

### Restricted Rights Legend

Confidential computer software. Valid license from HP required for possession, use or copying. Consistent with FAR 12.211 and 12.212, Commercial Computer Software, Computer Software Documentation, and Technical Data for Commercial Items are licensed to the U.S. Government under vendor's standard commercial license.

### Copyright Notices

© Copyright 2009-2010 Hewlett-Packard Development Company, L.P.

#### Trademark Notices

Microsoft® is a U.S. registered trademark of Microsoft Corporation.

Oracle®, Oracle Reports™, Oracle7™, and Oracle7 Server™ are trademarks of Oracle Corporation, Redwood City, California.

Windows® and MS Windows® are U.S. registered trademarks of Microsoft Corporation.

All other product names are the property of their respective trademark or service mark holders and are hereby acknowledged.

# Support

You can visit the HP software support web site at:

### **http://www.hp.com/go/hpsoftwaresupport**

HP Software online support provides an efficient way to access interactive technical support tools. As a valued support customer, you can benefit by using the support site to:

- Search for knowledge documents of interest
- Submit and track support cases and enhancement requests
- Download software patches
- Manage support contracts
- Look up HP support contacts
- Review information about available services
- Enter into discussions with other software customers
- Research and register for software training

Most of the support areas require that you register as an HP Passport user and sign in. Many also require a support contract.

To find more information about access levels and HP Passport, go to:

### **http://h20230.www2.hp.com/new\_access\_levels.jsp**

To register for an HP Passport ID, go to:

**http://h20229.www2.hp.com/passport-registration.html**

# **Contents**

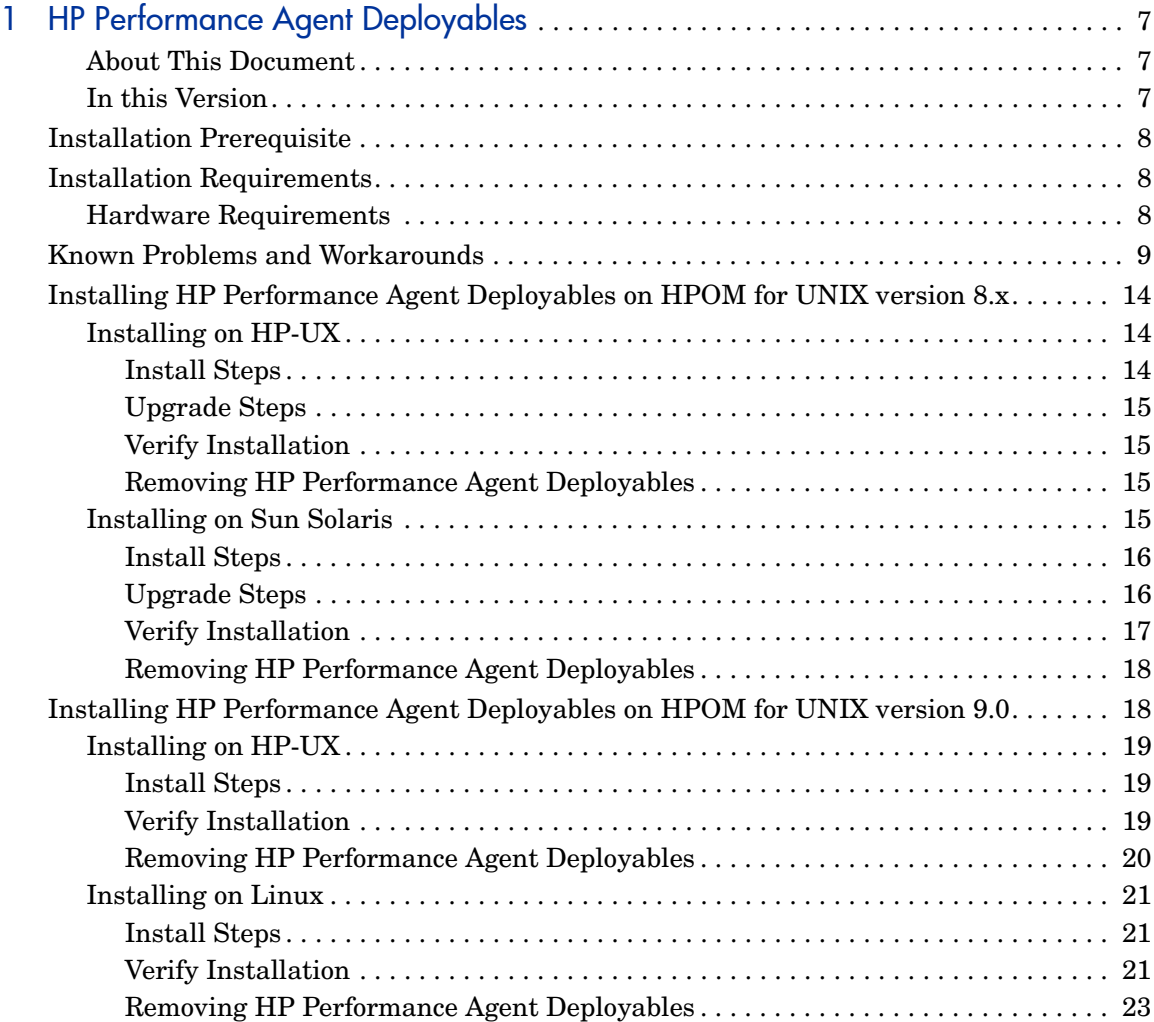

# <span id="page-6-0"></span>1 HP Performance Agent Deployables

HP Performance Agent can be integrated with HP Operations Manager (HPOM) for UNIX, HPOM for Sun Solaris and HPOM for Linux.

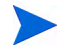

- The HP Performance Agent deployables is supported on HPOM for UNIX version 8.x on HP-UX and Sun Solaris platforms.
- The HP Performance Agent deployables is supported on HPOM for UNIX version 9.0 on HP-UX, Solaris, and Linux platforms.

# <span id="page-6-1"></span>About This Document

This Install Guide provide instructions on install, upgrade and remove details of HP Performance Agent deployables version 9.00 on the following management servers:

- HPOM for UNIX version 8.x on HP-UX
- HPOM for UNIX version 8.x on Sun Solaris
- HPOM for UNIX version 9.0 on HP-UX
- HPOM for UNIX version 9.0 on Linux
- HPOM for UNIX version 9.0 on Sun Solaris

This document also provides details on the following:

• Known Problems and Workarounds.

# <span id="page-6-2"></span>In this Version

This release of HP Performance Agent deployables, provides you with the following:

- HP Performance Agent deployables, version 9.00 can be installed on HPOM for UNIX version 8.x on HP-UX and Sun Solaris, and on HPOM for UNIX version 9.0 on HP-UX, Solaris, and Linux.
- You can centrally deploy, configure and manage configure HP Performance Agent from HP Operations Manager for UNIX.

To deploy, configure and manage HP Performance Agent, you need to install the HP Performance Agent deployables on the management server.

• HP Performance Agent version 5.00 is supported on all platforms for HPOM for UNIX version 8.x on HP-UX and Sun Solaris, and on HPOM for UNIX version 9.0 on HP-UX, Solaris, and Linux.

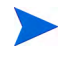

HP Performance Agent deployables version 9.00 does not include Performance Agent for Tru64.

# <span id="page-7-0"></span>Installation Prerequisite

Before installing the HP Performance Agent deployables you need to make sure that the required HP Operations Manager for UNIX is installed on the system.

# <span id="page-7-1"></span>Installation Requirements

Before installing the HP Performance Agent deployables package, make sure that your system meets the following requirements:

# <span id="page-7-2"></span>Hardware Requirements

Management server: Disk space of 1 GB required on the  $OvDataDir$  (var/ opt/OV) directory.

Managed node: Disk space of 900 MB required in the \tmp directory.

# <span id="page-8-0"></span>Known Problems and Workarounds

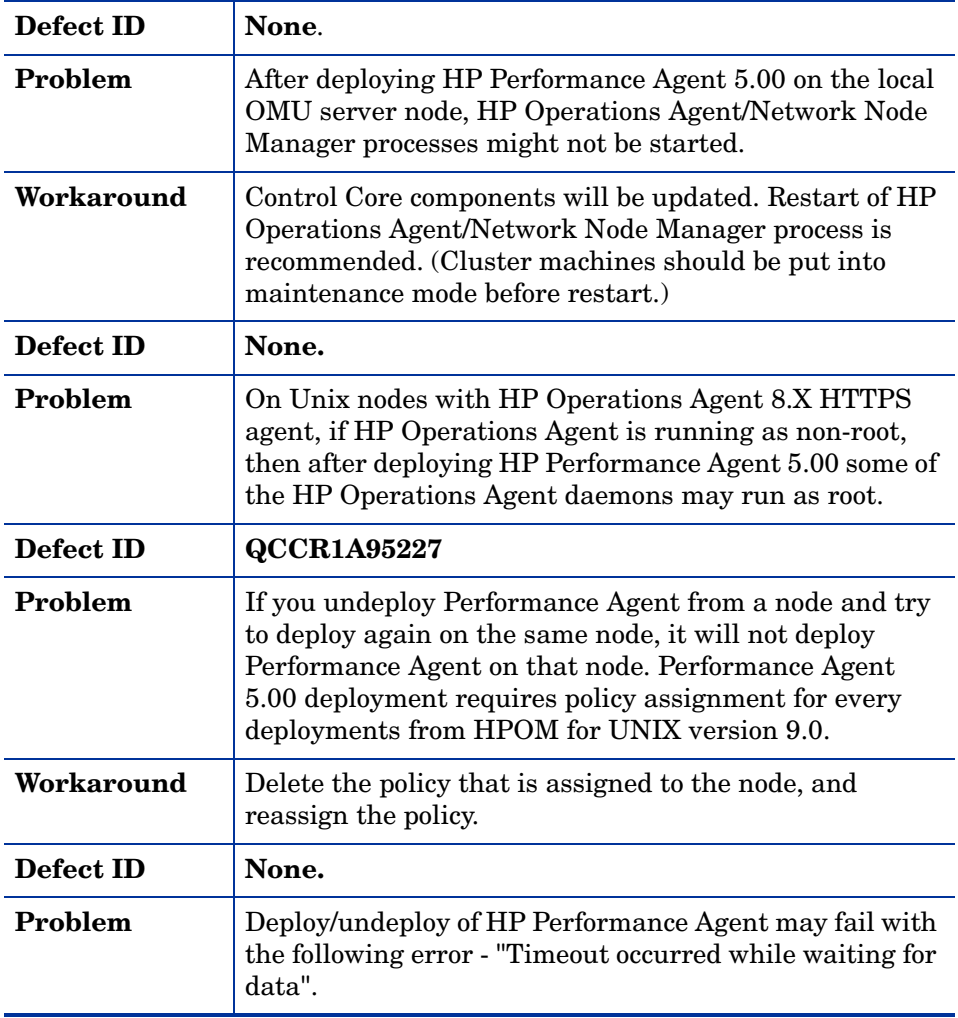

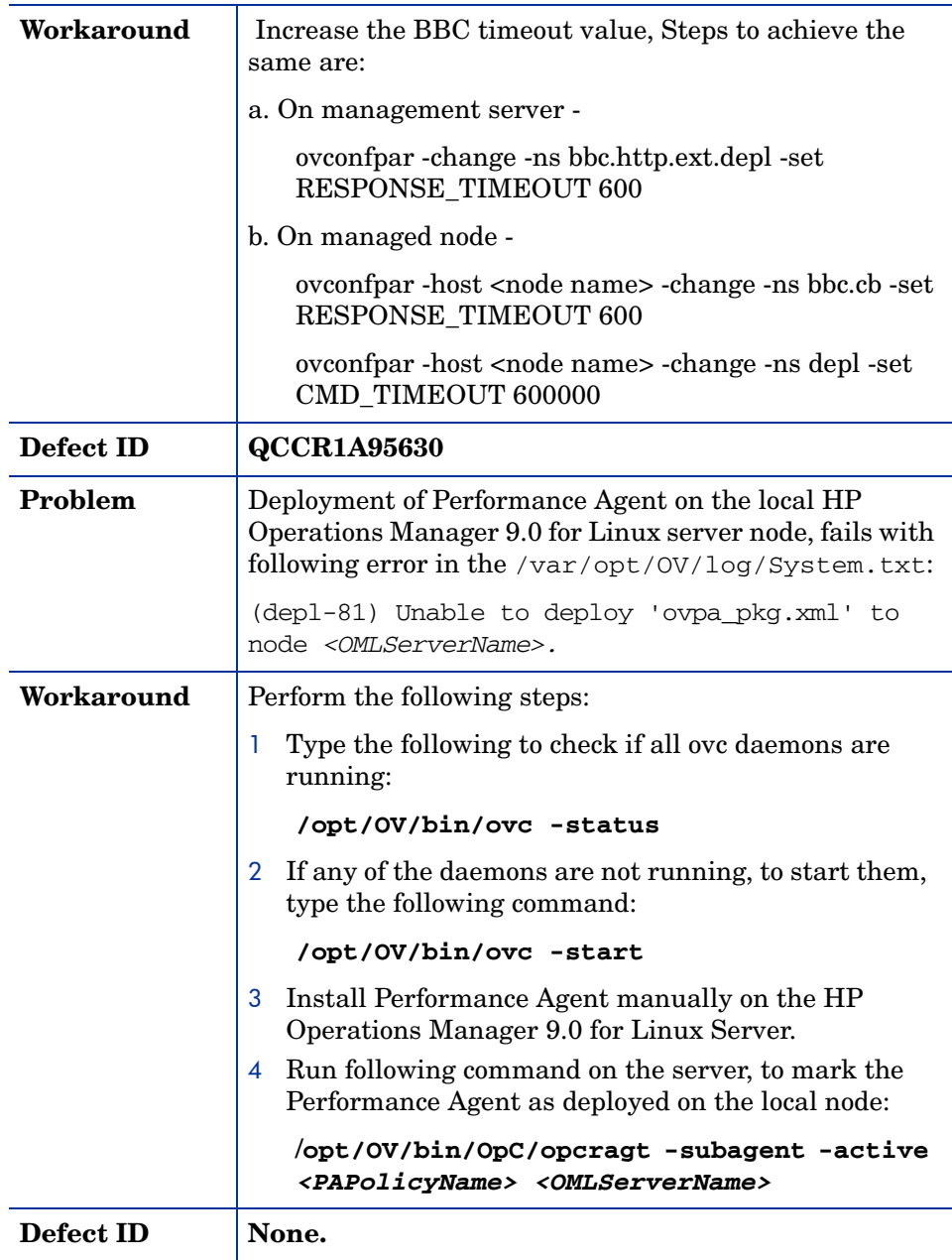

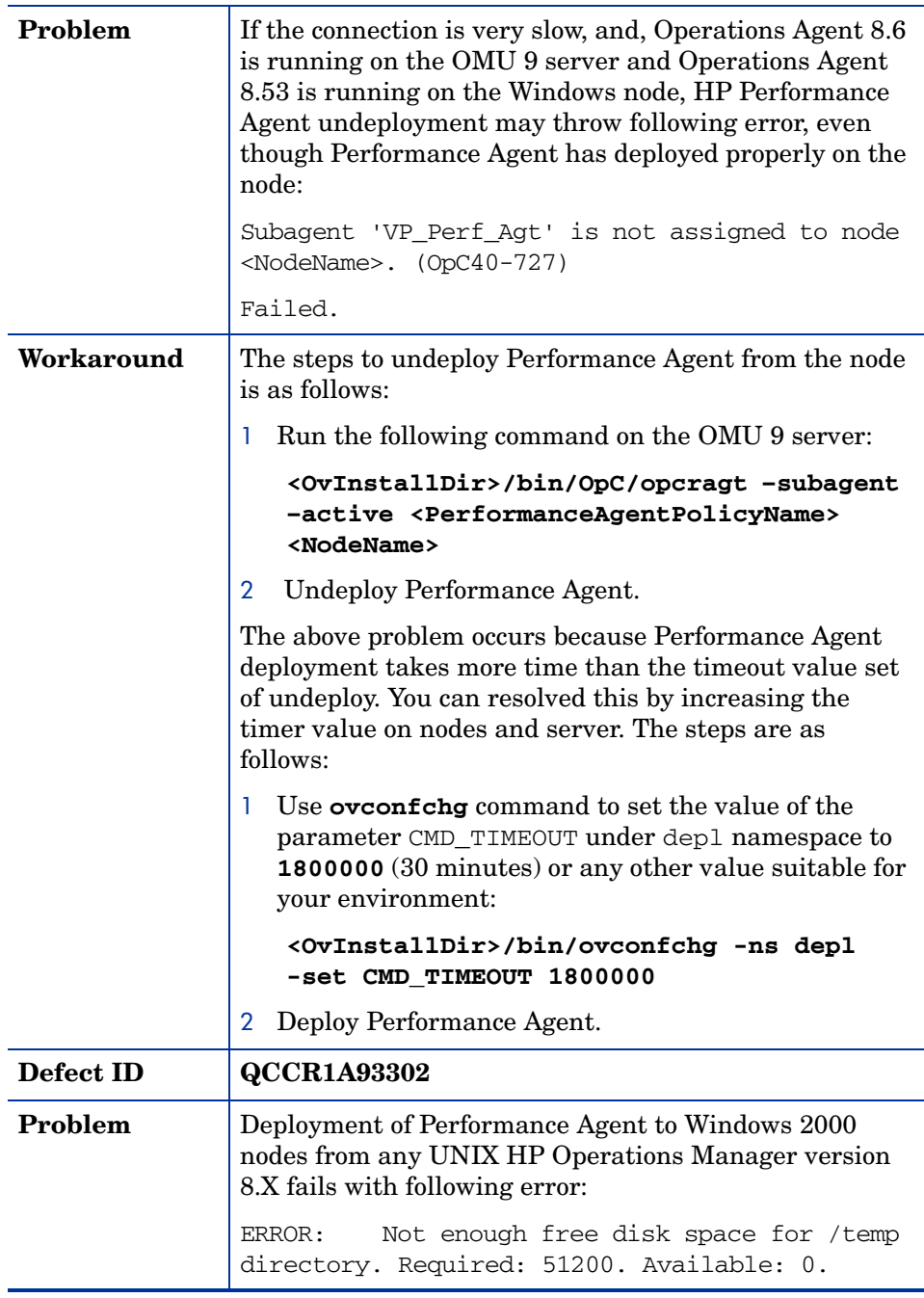

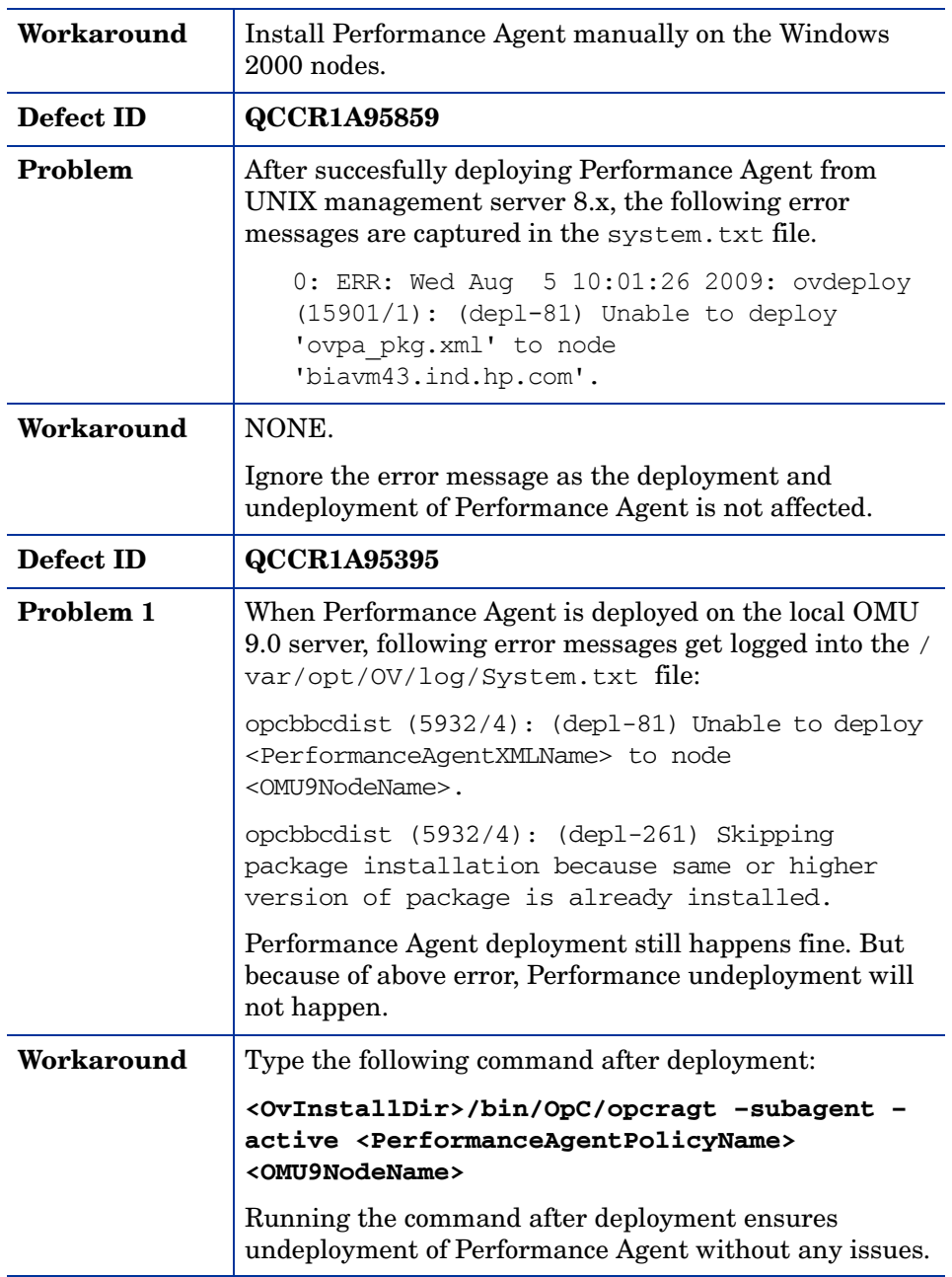

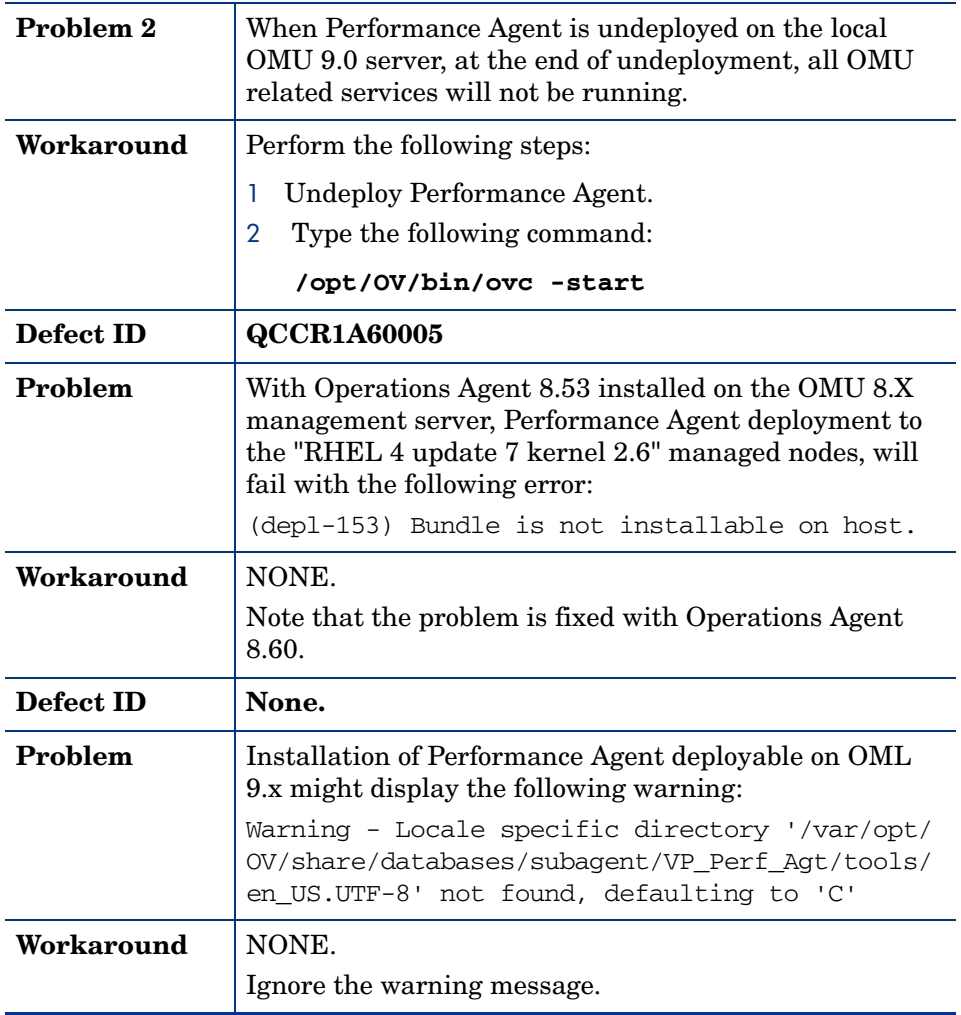

# <span id="page-13-0"></span>Installing HP Performance Agent Deployables on HPOM for UNIX version 8.x

This section describes the steps to install and remove HP Performance Agent deployables on HPOM for UNIX version 8.x on HP-UX and on Sun Solaris platforms.

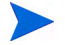

Performance Agent deployables version 9.00 deploys Performance Agent 5.00 and Performance Agent deployables version 8.70 deploys Performance Agent 4.70.

# <span id="page-13-1"></span>Installing on HP-UX

This section describes the steps to install, upgrade and remove HP Performance Agent deployables on HPOM for UNIX version 8.x on HP-UX platform.

# <span id="page-13-2"></span>Install Steps

The installable files for Performance Agent deployables are available in zipped format.

To install the deployables, follow these steps:

- 1 Login as **root** user.
- 2 Copy the zipped installable file

HPOvPADep-09.00.000-HPUX11.0-release.depot.gz to a temporary

directory, for example to **/tmp/OvPADep**

3 Change to the directory where you copied the zipped file. For example:

#### **cd /tmp/OvPADep**

4 Unzip the file. To unzip the file, type the following command:

**gunzip HPOvPADep-09.00.000-HPUX11.0-release.depot.gz**

5 To install the deployables, type the following command:

```
swinstall -s /tmp/OvPADep/
HPOvPADep-09.00.000-HPUX11.0-release.depot HPOvPADep
```
# <span id="page-14-0"></span>Upgrade Steps

You can upgrade to Performance Agent deployables version 9.00 if you have Performance Agent deployables version 8.70 available on your management server.

The steps to upgrade to the new version of Performance Agent deployables are same as the install steps. The installable files for Performance Agent deployables are available in zipped format.

When you install the new version of Performance Agent deployables on the server, it replaces the previous version of Performance Agent deployables available on the server.

# <span id="page-14-1"></span>Verify Installation

To verify your installation after you install the Performance Agent deployables, perform the following task:

Verify if the deployables are available in the following location:

```
/var/opt/OV/share/databases/subagent/VP_Perf_Agt
```
To verify the version number of the installed Performance Agent deployables, login to the server and type the following command:

**swlist | grep -I HPOvPAD**

<span id="page-14-2"></span>Removing HP Performance Agent Deployables

To remove the installed HP Performance Agent deployables from management server, follow this step:

1 Login as **root** user, and type the following command:

**swremove HPOvPADep**

# <span id="page-14-3"></span>Installing on Sun Solaris

This section describes the steps to install and remove HP Performance Agent deployables on HPOM for UNIX version 8.x on Sun Solaris platform.

# <span id="page-15-0"></span>Install Steps

The installable files for Performance Agent deployables are available in zipped format.

To install the deployables, follow these steps:

- 1 Login as **root** user.
- 2 Copy the zipped installable file

HPOvPADep-09.00.000-SunOS5.7-release.sparc.tar.gz to a temporary directory, for example to **/tmp/OvPADep**

3 Change to the directory where you copied your zipped depot. For example:

```
cd /tmp/OvPADep
```
4 Unzip the file. To unzip the file, type the following command:

```
gunzip HPOvPADep-09.00.000-SunOS5.7-release.sparc.tar.gz
```
5 Untar the tar file. To untar the file, type the following command:

```
tar -xvf HPOvPADep-09.00.000-SunOS5.7-release.sparc.tar
```
- 6 Create the directory **/tmp/OvPADep/admin** with following content: **conflict=nocheck**
- 7 To install the deployables, type the following **pkgadd** command:

**pkgadd -d /tmp/OvPADep -a /tmp/OvPADep/admin HPOvPADHP pkgadd -d /tmp/OvPADep -a /tmp/OvPADep/admin HPOvPADSN pkgadd -d /tmp/OvPADep -a /tmp/OvPADep/admin HPOvPADLX pkgadd -d /tmp/OvPADep -a /tmp/OvPADep/admin HPOvPADAX pkgadd -d /tmp/OvPADep -a /tmp/OvPADep/admin HPOvPADWN pkgadd -d /tmp/OvPADep -a /tmp/OvPADep/admin HPOvPAInt**

## <span id="page-15-1"></span>Upgrade Steps

You can upgrade to Performance Agent deployables version 9.00 if you have Performance Agent deployables version 8.70 available on your management server. The installable files for the new version of Performance Agent deployables are available in zipped format.

To upgrade to the new version of the deployables, follow these install steps:

- 1 Login as **root** user.
- 2 Copy the zipped installable file

HPOvPADep-09.00.000-SunOS5.7-release.sparc.tar.gz to a temporary directory, for example to **/tmp/OvPADep**

- 3 Change to the directory where you copied your zipped depot. For example: **cd /tmp/OvPADep**
- 4 Unzip the file. To unzip the file, type the following command:

**gunzip HPOvPADep-09.00.000-SunOS5.7-release.sparc.tar.gz**

5 Untar the tar file. To untar the file, type the following command:

```
tar -xvf HPOvPADep-09.00.000-SunOS5.7-release.sparc.tar
```
6 Create the directory **/tmp/OvPADep/admin** with following content: **conflict=nocheck**

#### **instance=overwrite**

7 To install the deployables, type the following **pkgadd** command:

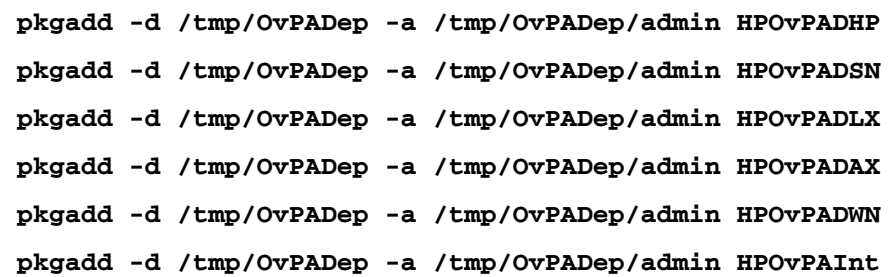

# <span id="page-16-0"></span>Verify Installation

To verify your installation after you install the Performance Agent deployables, perform the following task:

1 Verify if the deployables are available in the following location:

#### **/var/opt/OV/share/databases/subagent/VP\_Perf\_Agt**

To verify the version number of the installed Performance Agent deployables, login to the server and type the following command:

#### **pkginfo -l HPOvPAInt | grep VERSION**

<span id="page-17-0"></span>Removing HP Performance Agent Deployables

To remove the installed Performance Agent deployables from management server, follow these steps:

1 Login as **root** user, and type the following **pkgrm** command:

**pkgrm HPOvPADHP pkgrm HPOvPADSN pkgrm HPOvPADLX pkgrm HPOvPADAX pkgrm HPOvPADWN pkgrm HPOvPAInt**

# <span id="page-17-1"></span>Installing HP Performance Agent Deployables on HPOM for UNIX version 9.0

This section describes the steps to install and remove HP Performance Agent deployables on HPOM for UNIX, version 9.0 on HP-UX platform.

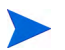

HPOM for UNIX version 9.0 is supported only on HP-UX 11i v3.

This section also describes the steps to install and remove HP Performance Agent deployables on HPOM for UNIX, version 9.0 on Linux platform.

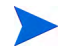

Performance Agent deployables version 9.00 deploys Performance Agent 5.00 and Performance Agent deployables version 8.70 deploys Performance Agent 4.70.

# <span id="page-18-0"></span>Installing on HP-UX

This section describes the steps to install and remove HP Performance Agent deployables on HPOM for UNIX version 9.0 on HP-UX platform.

## <span id="page-18-1"></span>Install Steps

To install the deployables, follow these steps:

- 1 Login as **root** user.
- 2 Copy the zipped installable file HPOvPADep-09.00.000-HPUX11.0-release.depot.gz to a temporary

```
 directory, for example to /tmp/OvPADep
```
3 Change to the directory where you copied the zipped file. For example:

```
cd /tmp/OvPADep
```
4 Unzip the file. To unzip the file, type the following command:

```
 gunzip HPOvPADep-09.00.000-HPUX11.0-release.depot.gz
```
5 To install the deployables, type the following command:

```
swinstall -s /tmp/OvPADep/
HPOvPADep-09.00.000-HPUX11.0-release.depot HPOvPADep
```
### <span id="page-18-2"></span>Verify Installation

After you install the Performance Agent deployables, verify your installation by following these steps:

1 Verify if the deployables are available in the following location:

#### **/var/opt/OV/share/databases/subagent/VP\_Perf\_Agt**

From the management server:

2 Check the GUI to verify if the new policies are installed. Select **Browse> All Policies** to view the policies.

Listed below are the policies which get installed:

- Alarmdef\_AIX
- Alarmdef\_HP
- Alarmdef\_Linux
- Alarmdef\_Solaris
- Alarmdef\_WIN
- PA\_Deploy\_Solaris
- PA\_Deploy\_AIX
- PA\_Deploy\_Linux
- PA\_Deploy\_WIN
- PA\_Deploy\_HP\_1111
- PA\_Deploy\_HP\_1123
- PA\_Deploy\_HP\_1131
- Parm\_AIX
- Parm\_HP
- Parm\_Linux
- Parm\_Solaris
- Parm\_WIN

For more information on policies, see the *HP Performance Agent Deployables for Operations Manager for UNIX User Guide*.

- 3 Click **Browse > All Categories** to verify if the **VP\_Perf\_Agt** category is added.
- 4 Click **Browse > All Tools Group** to verify if the **Performance Agent** tool group is added.

To verify the version number of the installed Performance Agent deployables, login to the server and type the following command:

```
swlist | grep -I HPOvPAD
```
# <span id="page-19-0"></span>Removing HP Performance Agent Deployables

To remove the installed Performance Agent deployables from management server, follow these steps:

1 Login as **root** user, and type the following command:

**swremove HPOvPADep**

# <span id="page-20-0"></span>Installing on Linux

This section describes the steps to install, upgrade and remove HP Performance Agent deployables on HPOM for UNIX version 9.0 on a Linux platform.

### <span id="page-20-1"></span>Install Steps

To install the deployables, follow these steps:

- 1 Login as **root** user.
- 2 Copy the zipped installable file

HPOvPADep-09.00.000-Linux2.6 64-release.rpm.tar to a temporary directory, for example to **/tmp/OvPADep**

3 Change to the directory where you copied the zipped file. For example:

#### **cd /tmp/OvPADep**

4 Unzip the file. To unzip the file, type the following command:

```
 gunzip HPOvPADep-09.00.000-Linux2.6_64-release.rpm.tar.gz
```
5 Untar the tar file. To untar the file, type the following command:

```
tar - xvf HPOvPADep-09.00.000-Linux2.6_64-release.rpm.tar
```
- 6 To install the deployables, type the following **rpm -i** command:
	- **rpm -i /tmp/OvPADep/HPOvPADAX-9.00.000-Linux2.6\_64.rpm**
	- **rpm -i /tmp/OvPADep/HPOvPADHP-9.00.000-Linux2.6\_64.rpm**
	- **rpm -i /tmp/OvPADep/HPOvPADLX-9.00.000-Linux2.6\_64.rpm**
	- **rpm -i /tmp/OvPADep/HPOvPADSN-9.00.000-Linux2.6\_64.rpm**
	- **rpm -i /tmp/OvPADep/HPOvPADWN-9.00.000-Linux2.6\_64.rpm**
	- **rpm -i /tmp/OvPADep/HPOvPAInt-9.00.000-Linux2.6\_64.rpm**

# <span id="page-20-2"></span>Verify Installation

After you install the Performance Agent deployables, verify your installation by following these steps:

Verify if the deployables are available in the following location:

#### **/var/opt/OV/share/databases/subagent/VP\_Perf\_Agt**

From the management server:

2 Check the GUI to verify if the new policies are installed. Select **Browse> All Policies** to view the policies.

Listed below are the policies which get installed:

- Alarmdef\_AIX
- Alarmdef\_HP
- Alarmdef\_Linux
- Alarmdef\_Solaris
- Alarmdef\_WIN
- PA\_Deploy\_Solaris
- PA\_Deploy\_AIX
- PA\_Deploy\_Linux
- PA\_Deploy\_WIN
- PA\_Deploy\_HP\_1111
- PA\_Deploy\_HP\_1123
- PA\_Deploy\_HP\_1131
- Parm\_AIX
- Parm\_HP
- Parm\_Linux
- Parm\_Solaris
- Parm\_WIN

For more information on policies, see the *HP Performance Agent Deployables for Operations Manager for UNIX User Guide*.

- 3 Click **Browse > All Categories** to verify if the **VP\_Perf\_Agt** category is added.
- 4 Click **Browse > All Tools Group** to verify if the **Performance Agent** tool group is added.

To verify the version number of the installed Performance Agent deployables, login to the server and type the following command:

**[root@btovm599 ~]# rpm -qa | grep HPOvPA**

<span id="page-22-0"></span>Removing HP Performance Agent Deployables

To remove the installed Performance Agent deployables from management server, follow these steps:

1 Login as **root** user, and type the following **rpm -e** command:

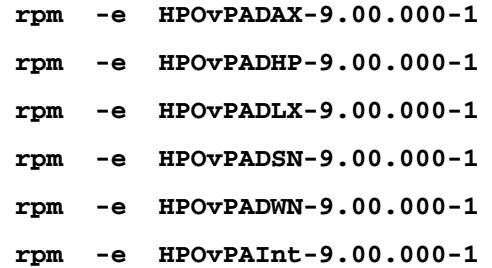

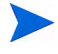

See the *HP Performance Agent Deployables for HP Operations Manager for UNIX User Guide* for details on deploying, controlling and managing HP Performance Agent on managed nodes.

For other details on HP Operations Manager for UNIX, see the documentation for HP Operations Manager for UNIX.

# We appreciate your feedback!

If an email client is configured on this system, by default an email window opens when you click on the bookmark "Comments".

In case you do not have the email client configured, copy the information below to a web mail client, and send this email to **docfeedback@hp.com**

**Product name:**

**Document title:**

**Version number:**

**Feedback:**